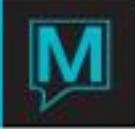

Tax Modifiers Setup

Similar to *Length Of Stay* rates, *Tax Modifiers* allow the user to define a variation in a tax rate that is dependent upon the number of nights of a guest's stay. *Tax Modifiers* are accessed through *Global Maintenance | Setup | Tax Code Maintenance | Window | Tax Modifiers.*

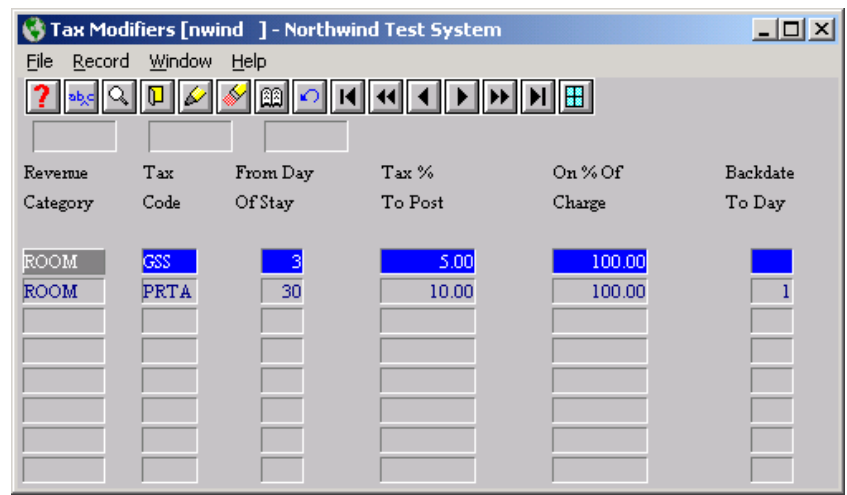

Complete the *Tax Modifier* screen as follows:

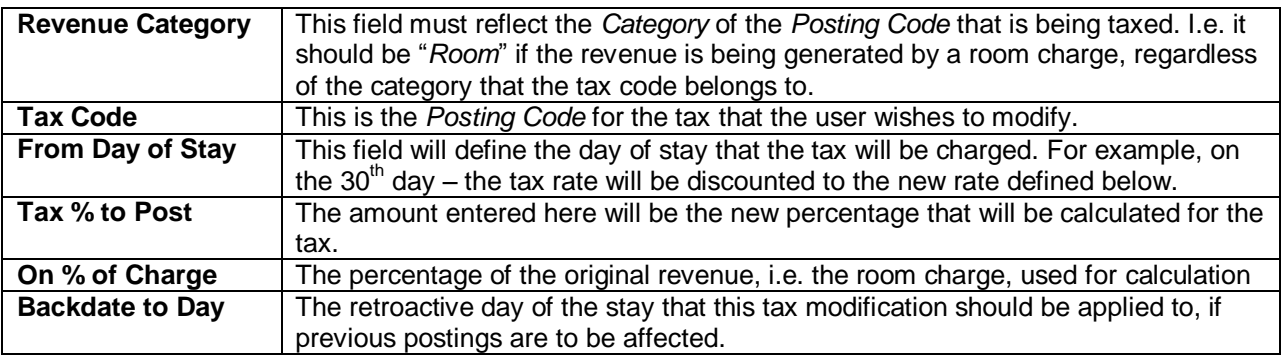

Aside from modifying an existing tax, this function can serve to change taxes and *Posting Codes* assigned to a *Room Posting Code*.

Example: Create *Room Revenue* code *"RMRV*" and assign *Tax Codes Tax1* and *Tax2* to the *Posting Code*. In *Tax Code Maintenance*, assign a *Tax* % of "*10*" for *Tax1* and a *Tax* % of "*0*" to *Tax2*. In the *Tax Modifier* section, set up both taxes and assign *From Day of Stay* as "*10*" and *100*% of charge for both taxes. For *Tax % To Post*, assign a *zero* value to *Tax1* and a value of "*5*" to *Tax2*.

Result: Any revenue posted to *RMRV* will create a tax posting of *10*% to *Tax1* and *0*% to *Tax2* for the first 10 days. After the ten days, *Tax1* will be reduced to *zero* and *Tax2* will be increased to *5*%.

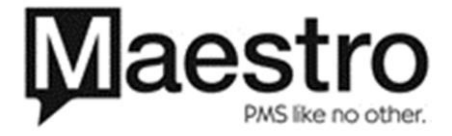

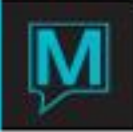

## Tax Audit

This program will verify that the correct tax postings have been applied to the guest's account and, like the *Rate Audit*, it is capable of posting adjustments. The *Tax Audit* is accessed through *Global Maintenance | Setup | Tax Code Maintenance | Window | Tax Audit Setup.*

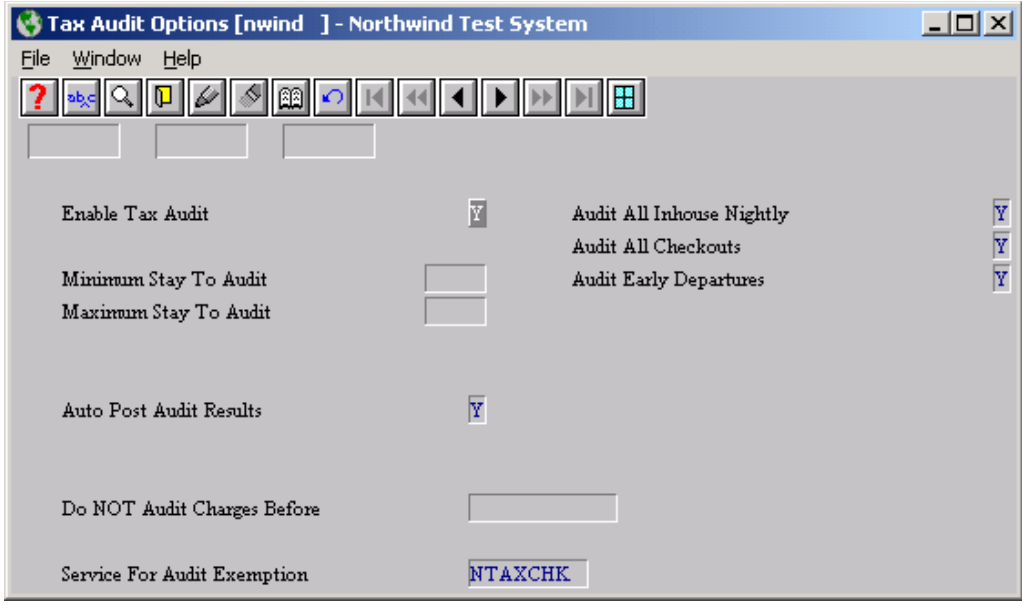

Complete this screen as follows:

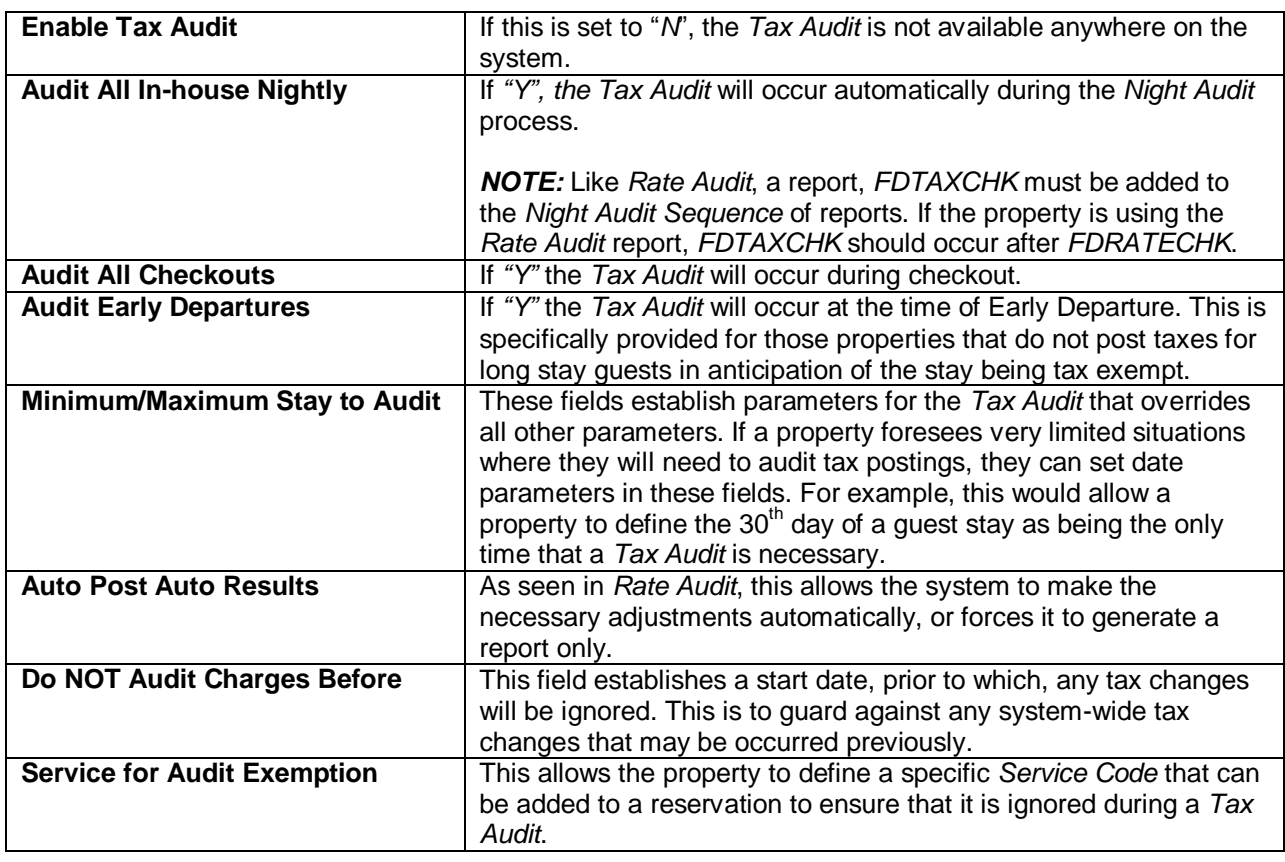

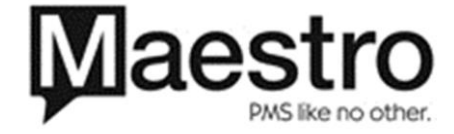

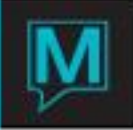

When the *Tax Audit* is run through the *Night Audit* process, only those reservations that need adjustments are displayed.

If the *Tax Audit* is set to run during the Checkout process, there is no display or message generated, although the folio balance may be adjusted. This is to minimize disruption of the checkout process. If, however, a clerk attempts to settle *Folios* during a checkout situation without using the *"Checkout*" Button, adjustments may occur after an incorrect balance has been settled.

The *Tax Audit* can also be called from the *Assignment Chart*. Guest Reservations | *Assignment Chart* | *Rates / Char* | *Rate Audit*. This will perform a *Tax Audit* on the specified reservation. This will display all results, not just those requiring adjustment.

*Note:* The *Tax Audit* must not be used if the property intends to use folio redirection causing the charges and taxes to be posted on separate *Folios* belonging to different entities. If the room charges are redirected to another folio, and the tax postings are kept on the original folio, the *Tax Audit* will assume that these taxes were posted in error, and remove them.

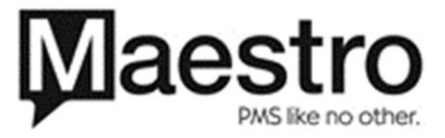